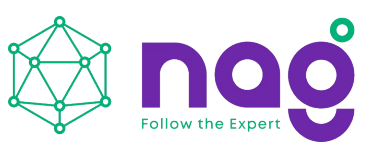

## **Конвертер интерфейсов RS232/RS485-RS232 - Ethernet Инструкция по быстрой установке**

### **SNR-Eth-RS485-RS232-RS232\_S**

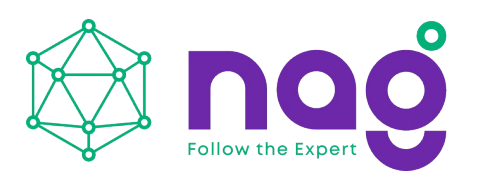

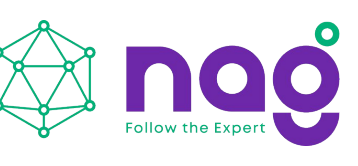

# Содержание

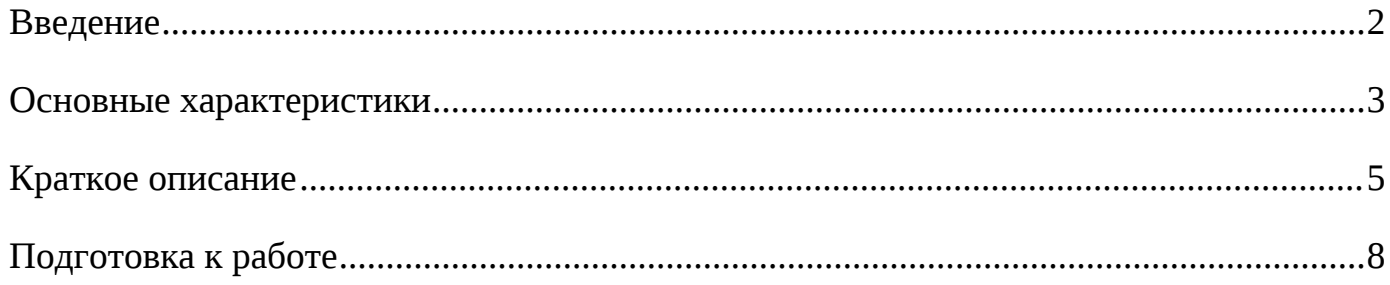

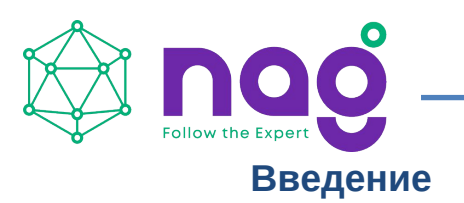

<span id="page-2-0"></span>Данная инструкция предназначена для быстрого ознакомления с устройством, принципом работы, техническими характеристиками, и конструктивными особенностями конвертера интерфейсов SNR-Eth-RS485- RS232\_S.

Конвертер интерфейсов RS485-RS232 - Ethernet SNR-Eth-RS485- RS232\_S (далее - SNR-Eth-RS485-RS232\_S) предназначен для организации двусторонней прозрачной передачи данных по интерфейсам RS485 и RS232 в Ethernet.

Область применения: системы сбора и передачи информации; автоматизированные системы коммерческого и технического учёта различных ресурсов, автоматизированные системы диспетчерского управления на объектах предприятий электросвязи, электроэнергетики, нефтегазодобывающей промышленность, а также на предприятиях других отраслей промышленности.

# <span id="page-3-0"></span>**Основные характеристики**

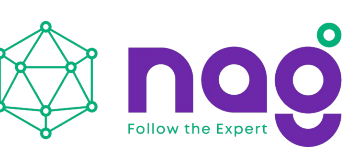

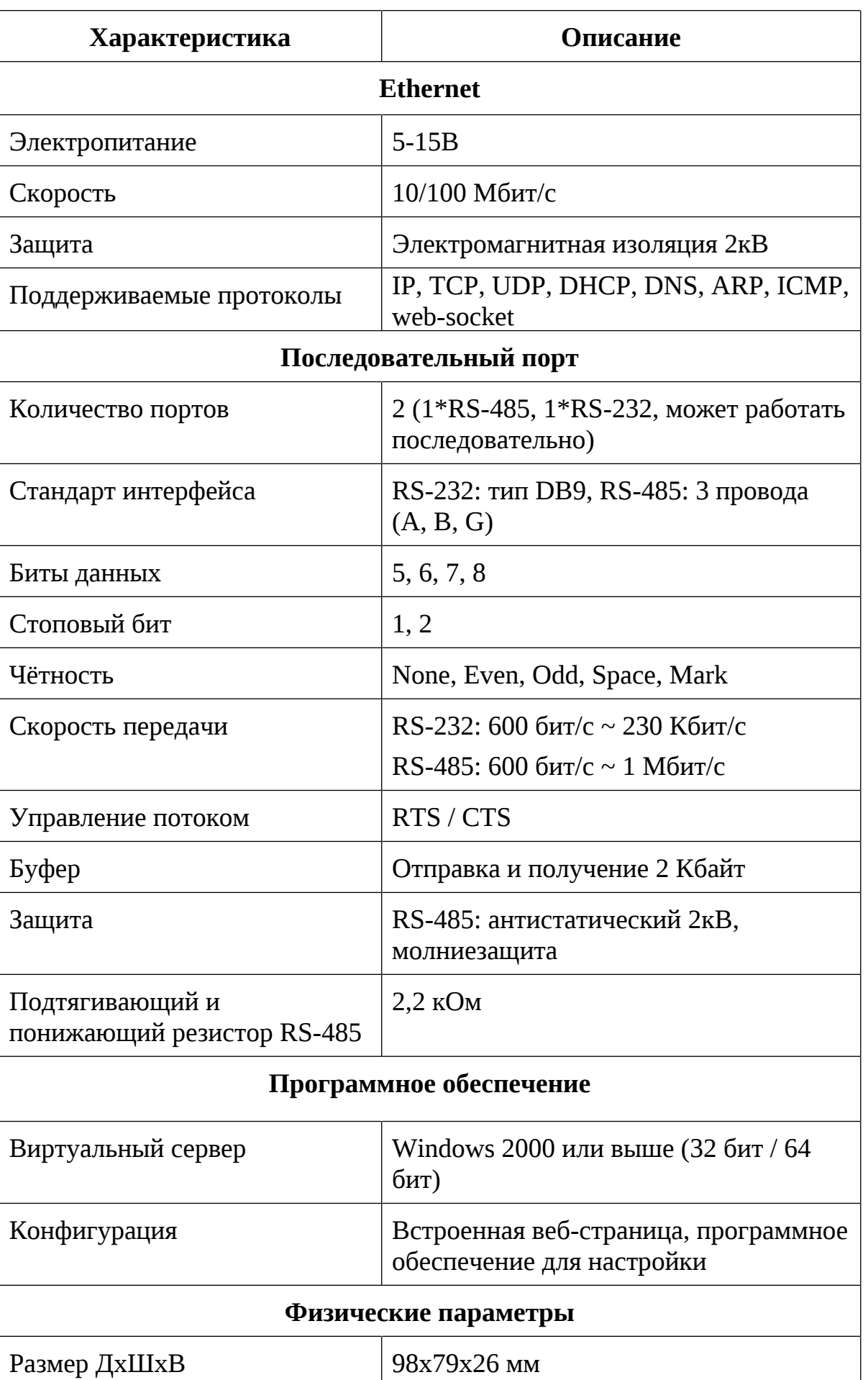

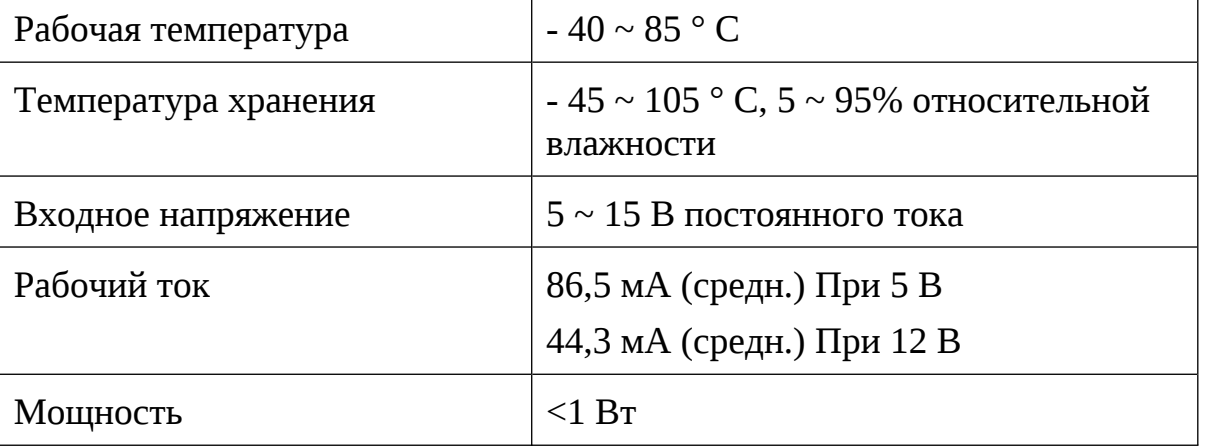

SNR-Eth-RS485-RS232\_S

Инструкция по быстрой установке

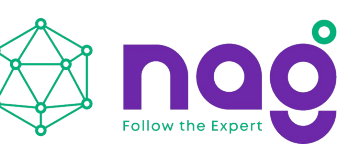

#### <span id="page-5-0"></span>**Краткое описание**

SNR-Eth-RS485-RS232 S - это двухпортовый преобразователь последовательных интерфейсов RS485-RS232 в Ethernet. Организует работу устройств через порты RS485-RS232 по Ethernet. Способен работать с двумя портами одновременно, а так же устанавливать соединение точка-точка, организовывая работу двух устройств с последовательными портами в локальной или глобальной сети. Настройка и конфигурирование конвертера осуществляется посредством встроенного WEB-конфигуратора и/или специального ПО.

На рисунке [1](#page-5-1) представлен внешний вид SNR-Eth-RS485-RS232\_S.

<span id="page-5-1"></span>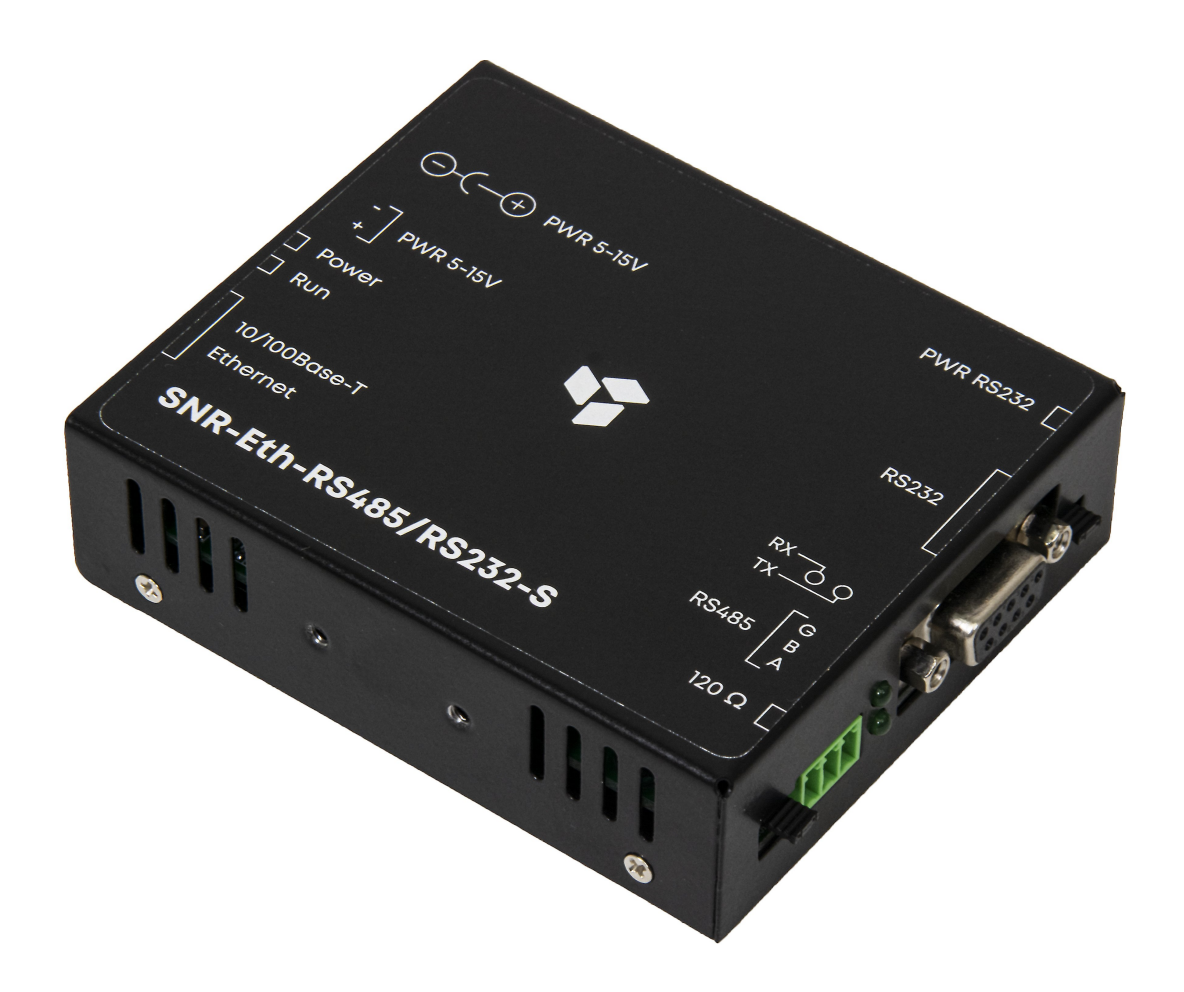

Рисунок 1 – Внешний вид SNR-Eth-RS485-RS232\_S

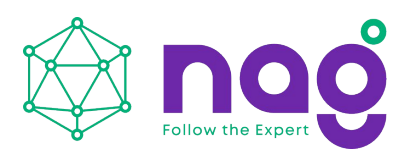

На рисунке [2](#page-6-0) представлено расположение разъёмов SNR-Eth-RS485- RS232\_S.

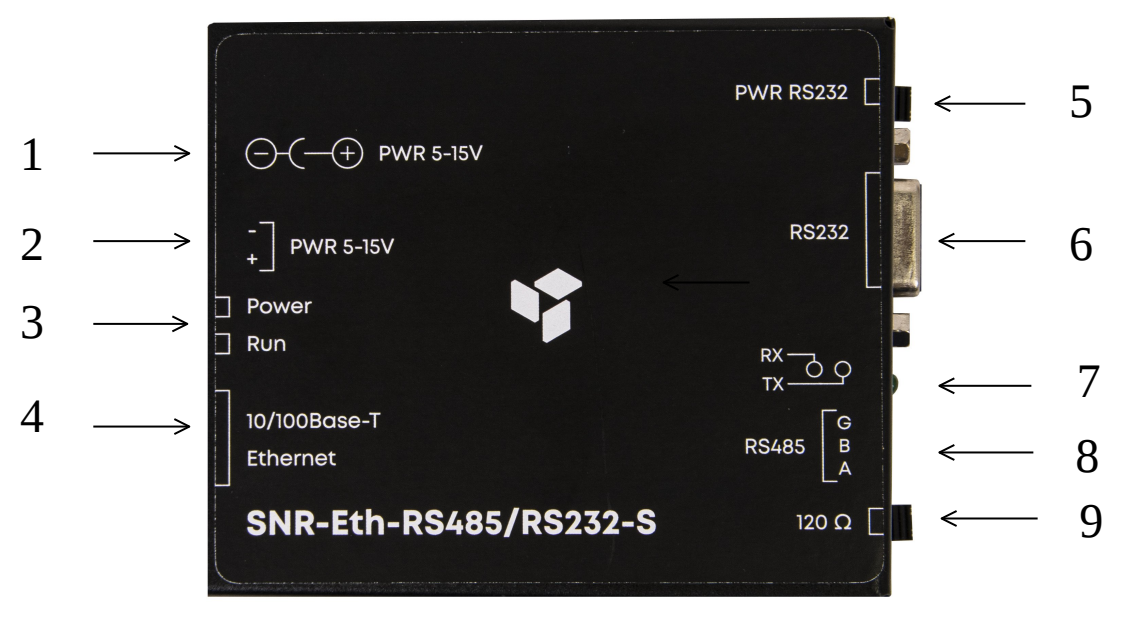

<span id="page-6-0"></span>Рисунок 2 – Контакты и рабочие узлы устройства

На рисунке [2](#page-6-0) обозначены:

- 1. Разъём питания формата jack 2.5x5.5.
- 2. Разъём питания в формате клеммной колодки типа 5.08-2(+,-)
- 3. Индикационные светодиоды (питание, работа)
- 4. Ethernet-разъём 8 pin RJ45
- 5. Джампер подачи питания на 8 пин порта RS-232\*
- 6. Порт RS-232 DB9-мама (распиновку порта RS-232 см. рисунок 3)

7. Индикационные светодиоды (активность последовательных портов)

8. Порт RS-485 (G, B, A)

9. Джампер резистора терминатора (120Ом)

\*На 8 пин порта подаётся напряжение равное напряжению подаваемому на разъем питания конвертера.

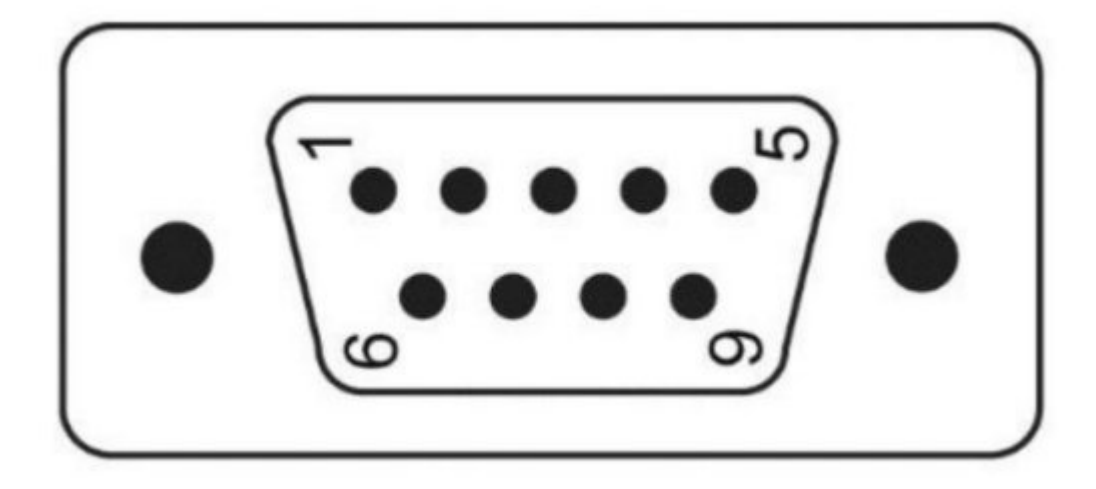

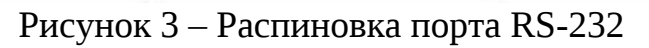

Распиновка порта RS-232:

- 1. Не используется
- 2. TXD
- 3. RXD
- 4. Не используется
- 5. GND
- 6. Не используется
- 7. CTS
- 8. RTS
- 9. Не используется

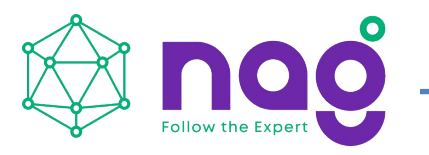

#### <span id="page-8-0"></span>**Подготовка к работе**

Подать напряжение питания на конвертер.

Подключить конвертер к ПЭВМ посредством Ethernet-кабеля и запустить утилиту SNR-ETH ConfigureTool. Для поиска конвертера в сети необходимо нажать кнопку "Search device". ПЭВМ и конвертер должны находится в одном широковещательном домене.

Результат поиска и заводские настройки конвертера можно увидеть на рисунке 4.

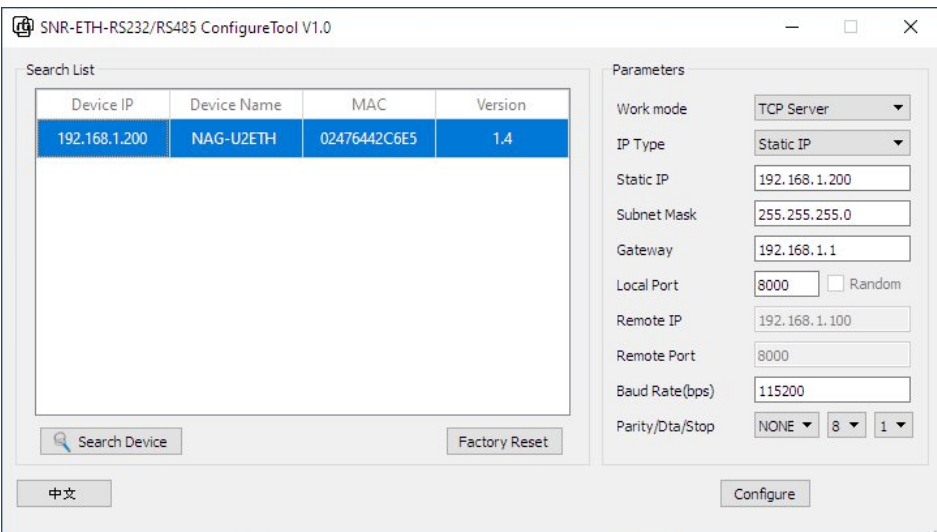

Рисунок 4 – Настройка конвертера утилитой SNR-ETH ConfigureTool

Если в сети присутствует DHCP-сервер, то конвертер получит IP-адрес автоматически. Запустить на ПЭВМ программу для просмотра WEB-страниц (browser) и в адресной строке ввести полученный IP-адрес SNR-Eth-RS485-RS232\_S. В появившемся окне аутентификации ввести логин и пароль. Дождаться загрузки WEB-страницы.

Главная страница веб-интерфейса конвертера представлена на рисунке 5.

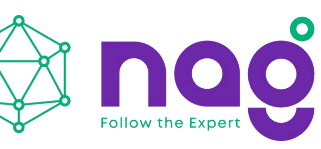

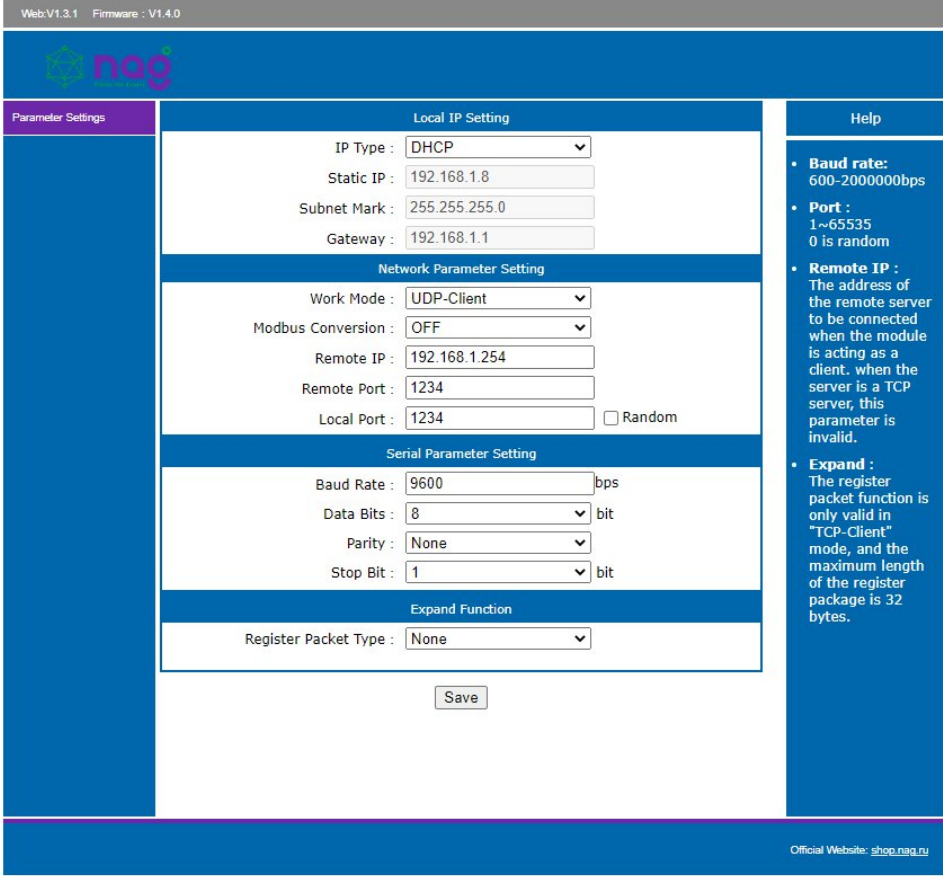

Рисунок 5 – главная страница веб-интерфейса конвертера SNR-Eth-RS485-RS232\_S

Заводские сетевые настройки SNR-Eth-RS485-RS232\_S представлены в таблице [2.](#page-9-0)

| IP-адрес                      | 192.168.1.200     |
|-------------------------------|-------------------|
| Шлюз                          | 192.168.1.1       |
| Маска                         | 255.255.255.0     |
| Login/Pass                    | admin/admin       |
| Режим работы                  | <b>TCP Server</b> |
| IP Type                       | <b>Static IP</b>  |
| <b>IP</b> порт локальный      | 8000              |
| IP адрес сервера (удалённого) | 192.168.1.100     |
| IP порт сервера (удалённого)  | 8000              |
| Скорость (бит/с)              | 115200            |
| Четность                      | none              |
| Биты данных                   | 8                 |
| Стоповые биты                 |                   |

<span id="page-9-0"></span>Таблица 2 – Заводские сетевые настройки